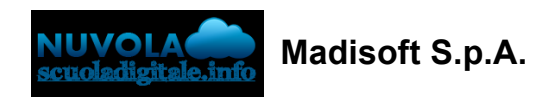

## **Visionare le schede in Area tutore**

n questa guida vi mostriamo come sia possibile visionare le schede di valutazione e i documenti dello scrutinio in area tutore.

Per poter visionare i documenti dello scrutinio procedere come segue:

1) accedere in area tutore/studente e cliccare nel menù laterale "in Documenti Scrutinio"

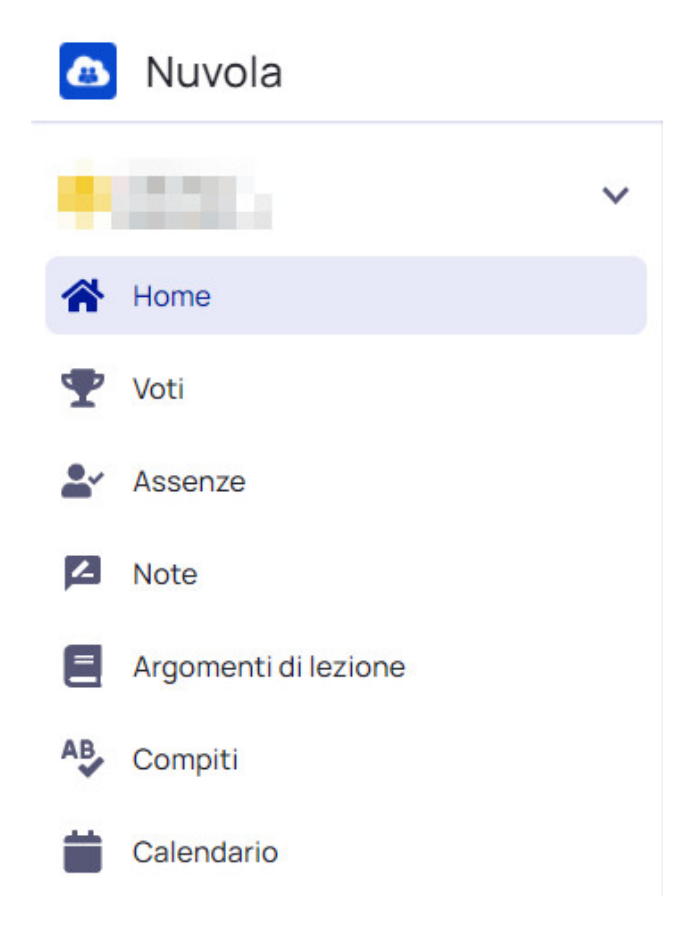

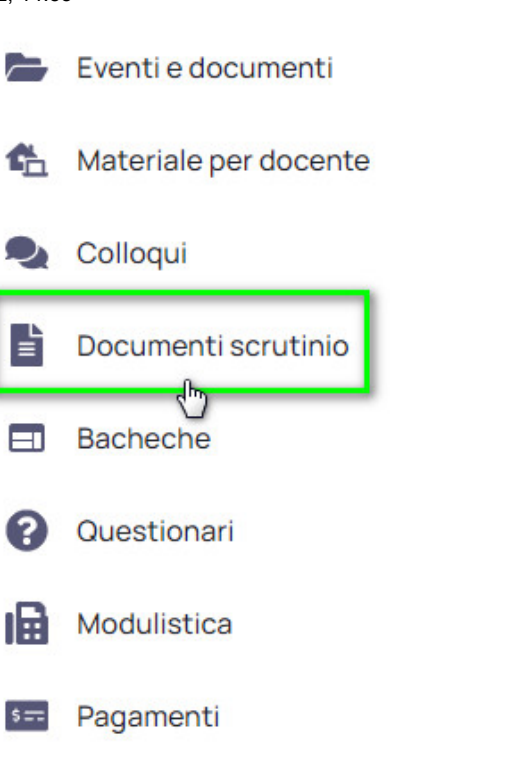

2) Saranno presenti una serie di riquadri, uno per ogni scrutinio, che potrà essere aperto ed all'interno si potranno scaricare i documenti pubblicati dalla scuola.

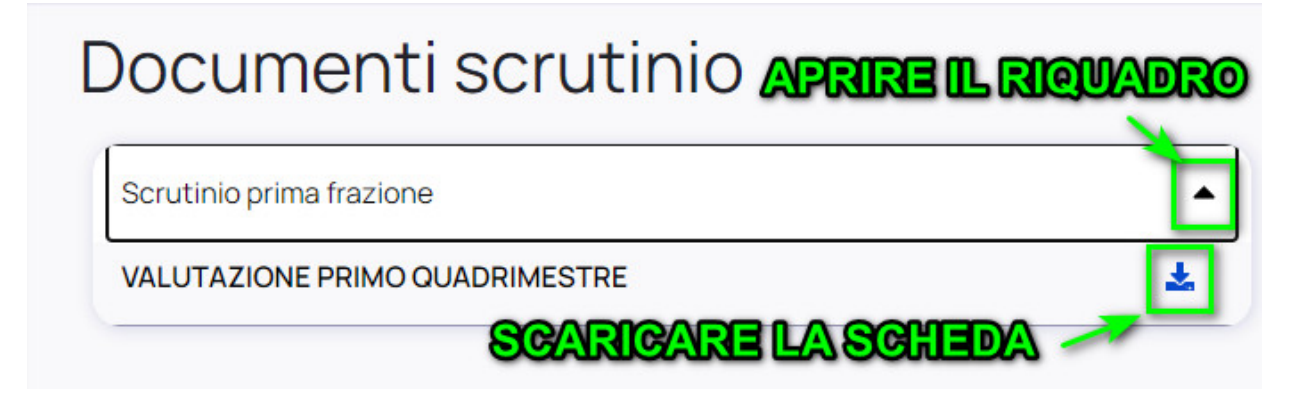

18/02/22, 14:55 Visionare le schede in Area tutore

https://supporto.madisoft.it/portal/it/kb/articles/visionare-le-schede-in-area-tutore